#### **The pathway to Chromium on Wayland**

#### WebEngines Hackfest (Oct/2018)

Antonio Gomes, tonikitoo@ Maksim Sisov, msisov@ Jeongeun Kim, jkim@

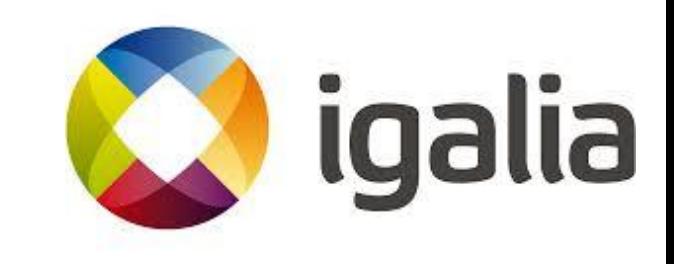

# Agenda

- History
- Desktop Integration
- Current Status ○ UI/GPU split
- Plans
- Demonstration

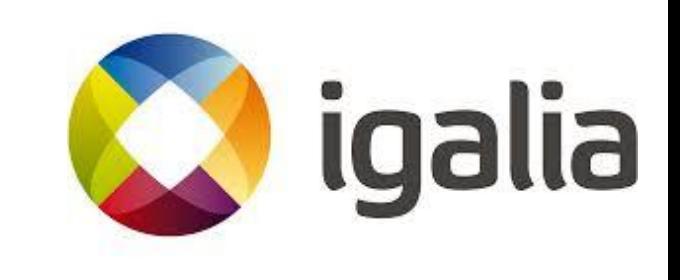

# **History**

- Started by Intel off the trunk
	- Entered in 'maintenance mode'.
	- $\circ$  The version was based on m49.
- Igalia started Wayland-support with Mus
	- Extended Mus and Ozone to support 'External Window' mode.
- Moved to AURA desktop integration without Mus
	- Comply with the plan from upstream.
	- Simpler design.

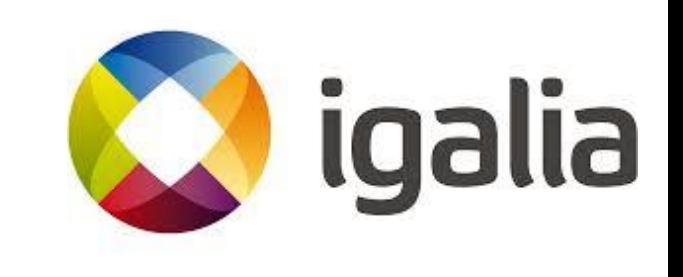

# History - Design Comparison

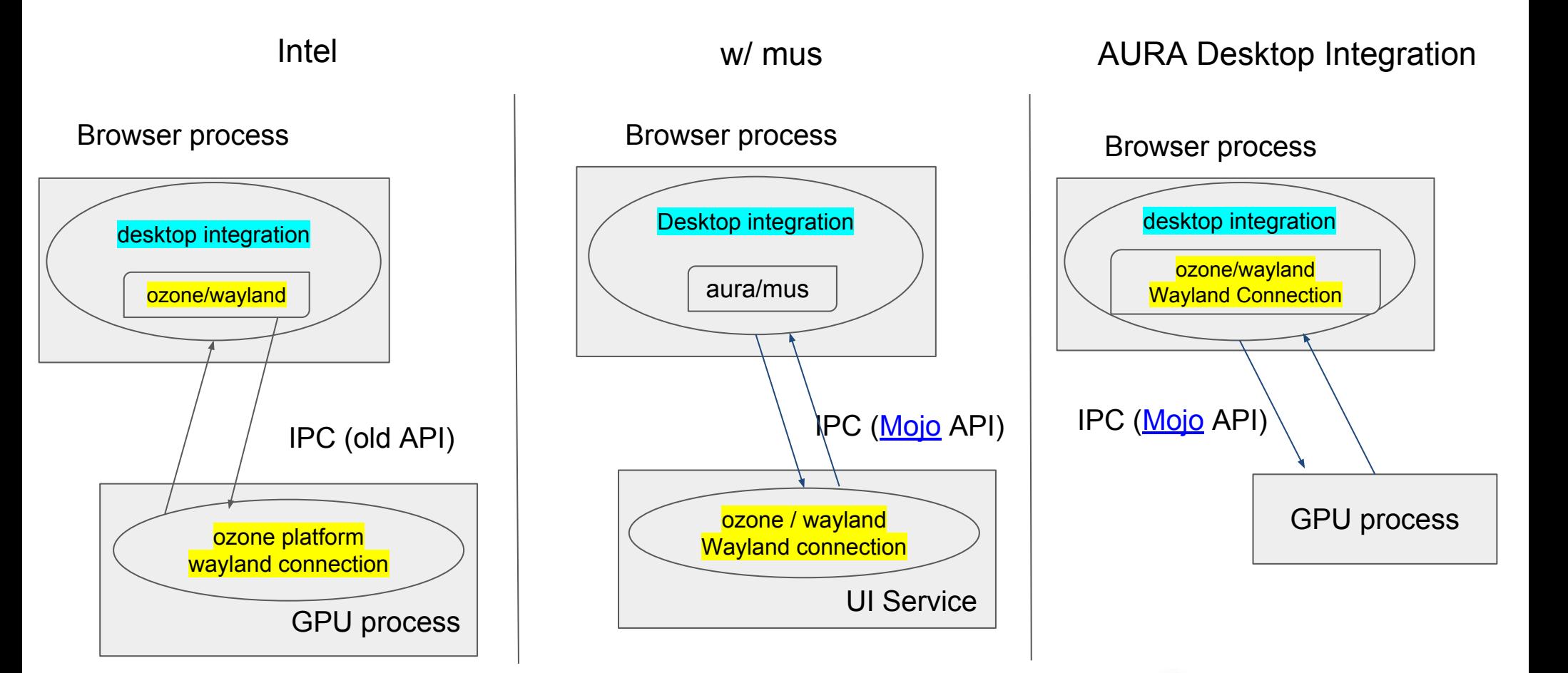

igalia

# Aura Desktop Integration

#### • Moved the design without Mus.

- Dropped the changes for Mus integration.
	- Dropped Mojo IPC for communicating with Mus.
- Reused Wayland port implementation.
	- ui/ozone/platform/wayland
- Figured out the changes we have to keep.
- Re-implemented some changes.
- Continued to support Wayland.

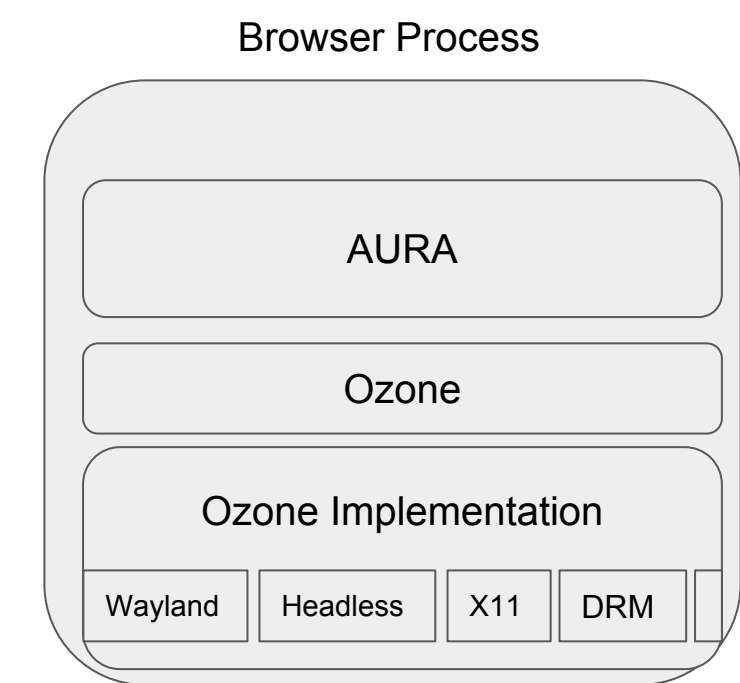

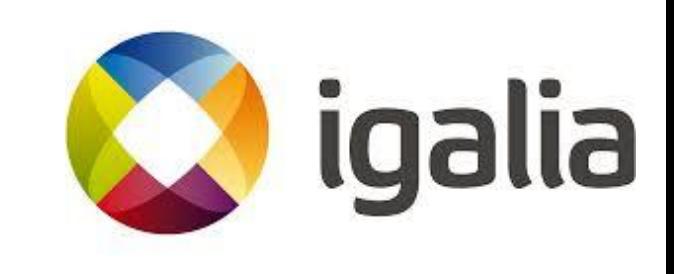

# Current Status (Upstream)

- Upstreamed patches allowed to run Ozone/Wayland from ToT (some functionality still has been missing). You can
	- Launch Chromium with '--ozone-platform=wayland'.
	- Do regular multi tabbed/windowed browsing
	- $\circ$  Open popup menus and tooltips.
	- **○ Have a separate GPU process.**
- Upstreamed ~89% of existing Ozone/Wayland patches.
	- Tracking with crbug.com/578890
- Upstreamed the GPU/Browser process split patches:
	- Including refactoring of the Ozone/Drm to share GBM related code with Ozone/Wayland
	- Upstreamed other related patches.

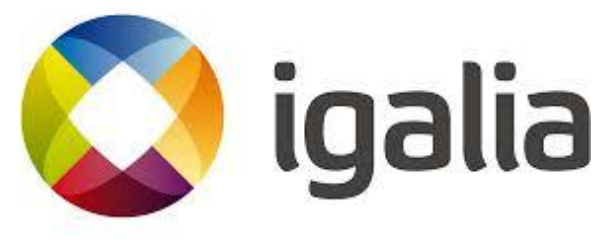

# Current Status (Upstream)

- **Window states** 
	- Maximize / Minimize / Fullscreen
- Session restore (including windows' bounds and placement)
- Touch events support
- Fixed content shell support
- Added menu/submenu windows support
- Maksim Sisov and Antonio Gomes are owners of Ozone/Wayland now.

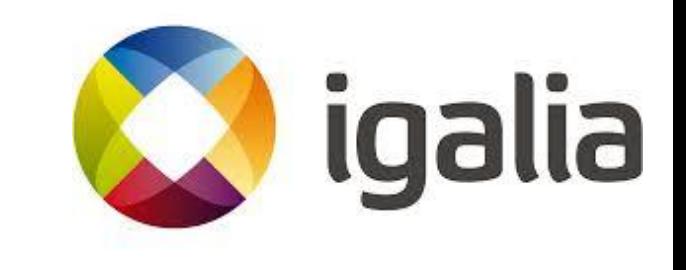

# Current Status (Downstream)

- Window Interactions
	- Move/Resize (under review for upstream)
- Implemented additional features
	- Drag and Drop: WIP
	- Copy and Paste : WIP
- File Dialog
	- Reused SelectFileDialogsExtension

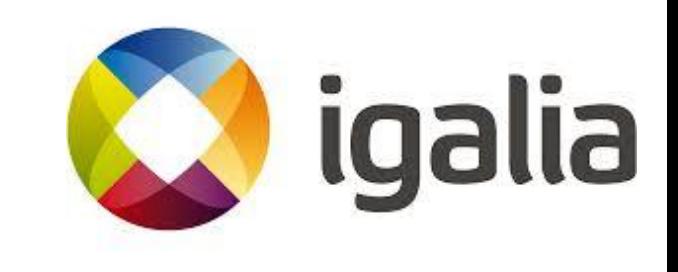

### GPU/Browser process split

- Goal:
	- Run a separate sandboxed GPU process,
	- Be able to use GpuMemoryBuffer framework,
	- Improve overall performance.

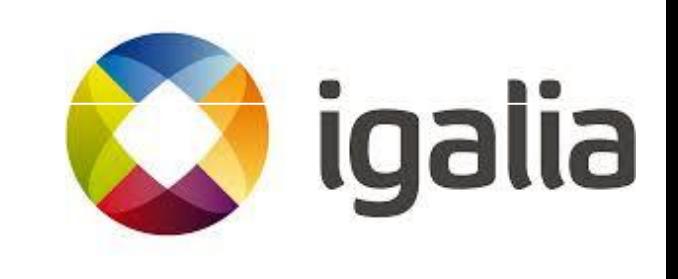

# Design

- Uses Generic Buffer Management (GBM) with drm render nodes on the GPU process,
- Imports prime fds and sends them to the browser process,
- *zwp\_linux\_dmabuf* protocol is used to create w buffers based on the send dmabuf prime fds.
- *wl\_surface\_buffer\_damage* is used to identify changed parts of the buffer.
- The communication between processes is done with Mojo.

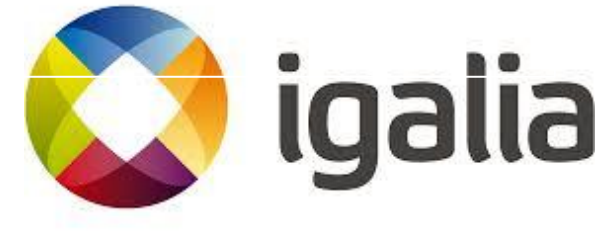

#### How buffers are created

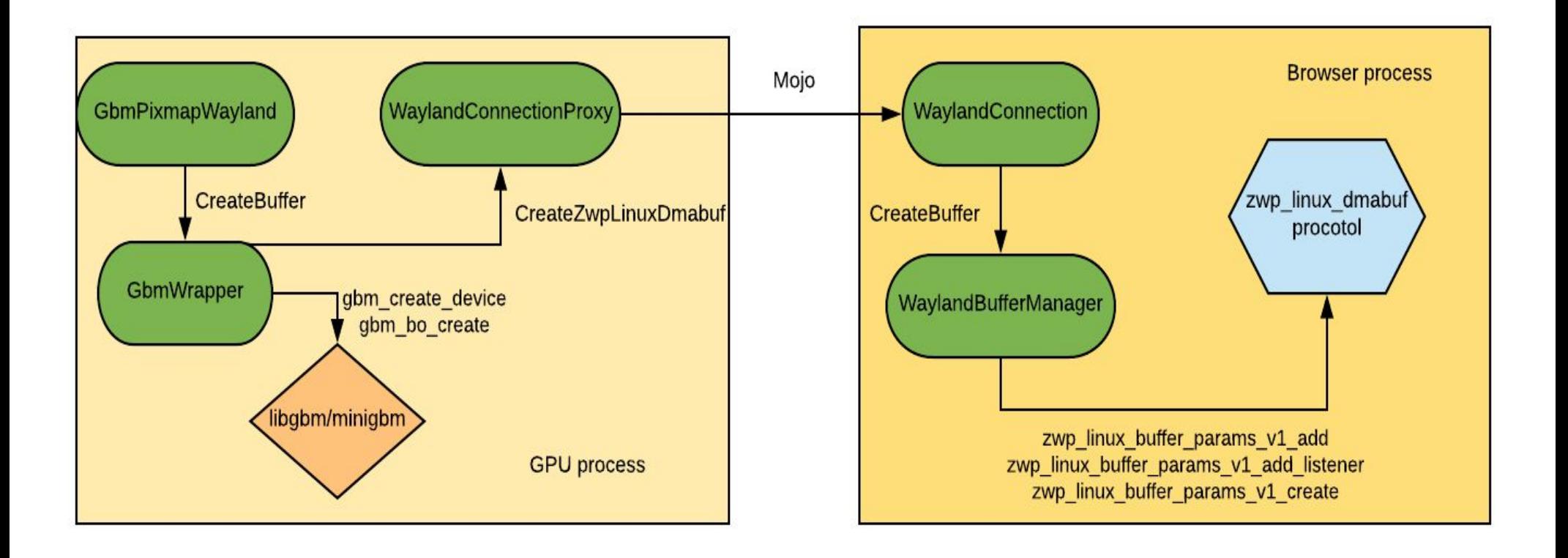

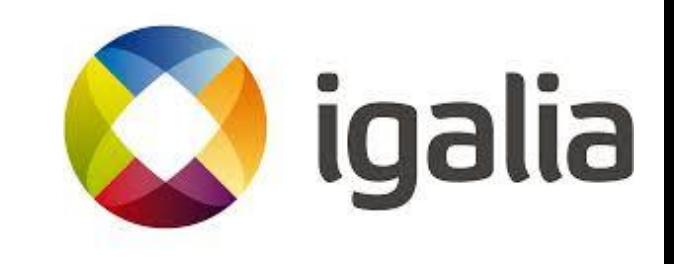

#### How buffers are swapped

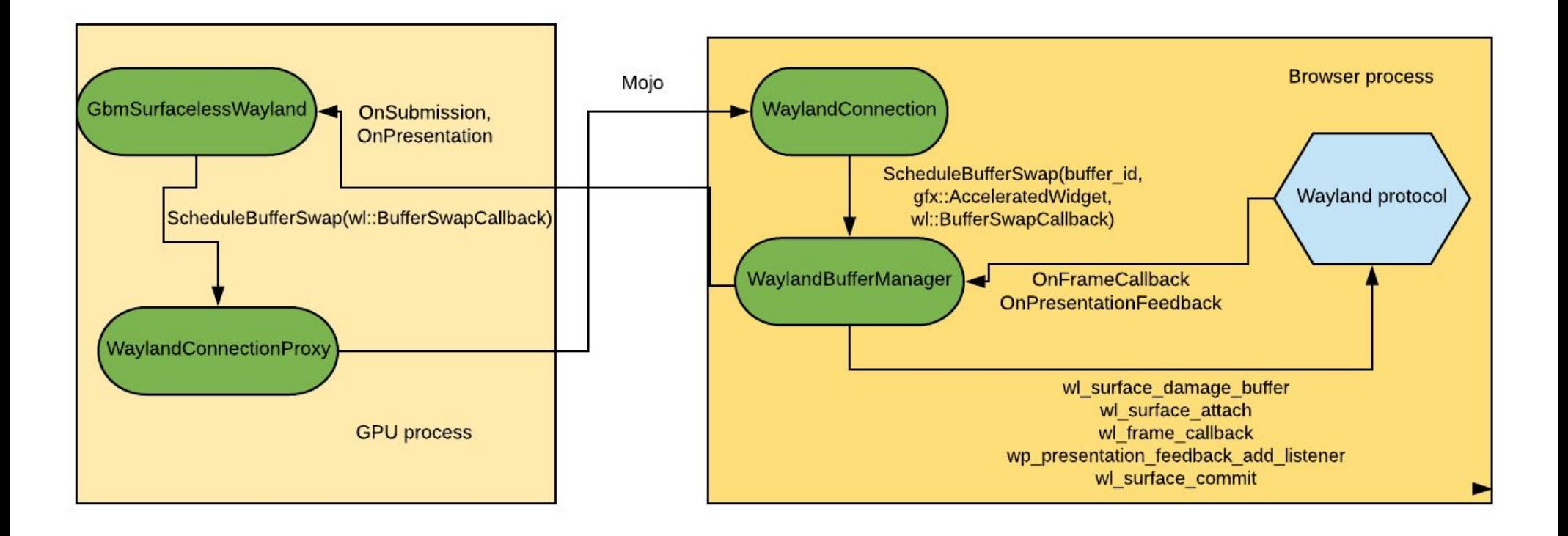

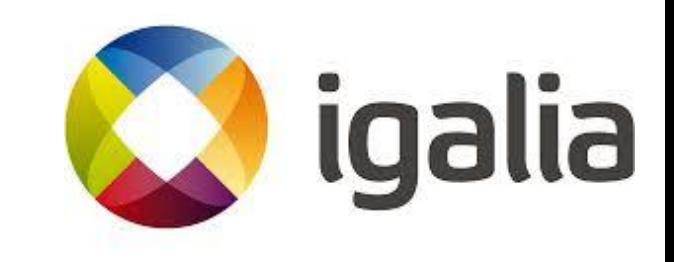

## GPU/Browser process split

- Outcome:
	- $\circ$  ~10 FPS (~30 vs ~40 FPS) performance gain in the WebGL Aquarium demo on the Renesa R-car M3 board running with yocto image based on the meta-renesas' sumo branch compared to --in-process-gpu mode.
	- Ability to use GpuMemoryBuffers framework and CPU\_READ\_WRITE\* buffer usages,
	- **○ Chromium security model is followed.**

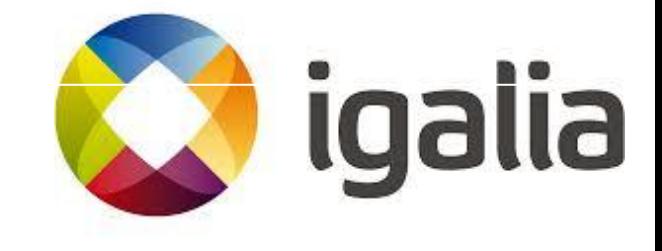

## Plans

- Enable native gpu memory buffers support:
	- Better performance with css and skia draws. (under review)
- Improve the GPU/Browser process split:
	- Add missing support for presentation feedback. (DONE)
	- Add Vulkan support.
- Support Tab dragging.
- **● Upstream all the Ozone/Wayland patches + Ozone/X11 patches.**
- Ensure there are no differences for end-users compared to stock Chromium.

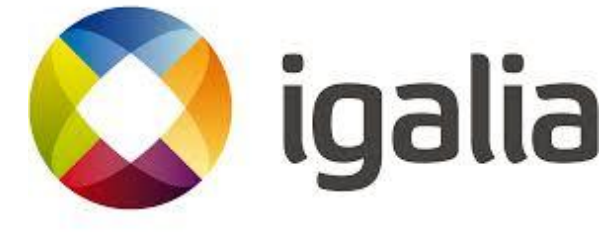

# Plans (cont.)

- Add PlatformScreen. (crbug.com/872339)
- Add ClipboardOzone support. (crbug.com/875168)
- Add multi-screen support.
- Support non-english keyboard layouts.
- Enable tests in a ToT buildbot.
	- unit\_tests, browser\_tests
- Integration with AGL
	- o analyzing and fixing performance problems of Chromium in AGL.
	- o Support Chromium as WebEngine for Web Runtime.

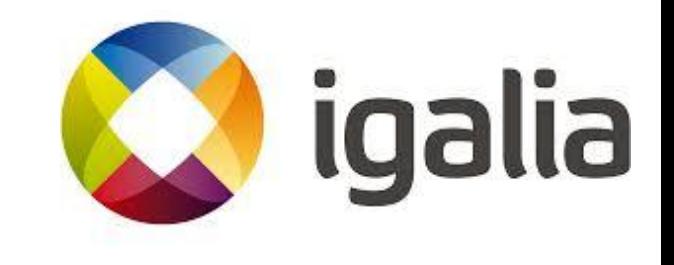

### **Demonstration**

- Chromium ToT
- Chromium/Wayland Project from github
	- Linux Desktop
	- Renesas M3 board

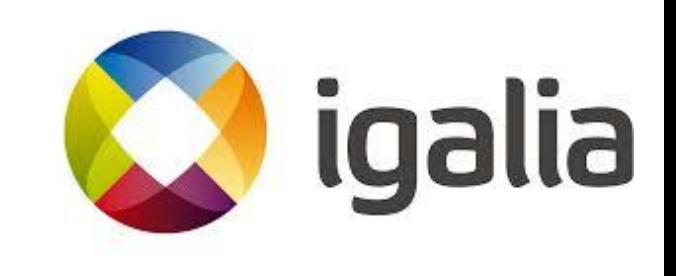

#### **Questions**

tonikitoo@igalia.com - Antonio Gomes

msisov@igalia.com - Maksim Sisov

ikim@igalia.com - Jeongeun Kim

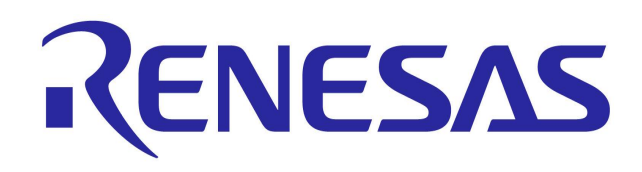

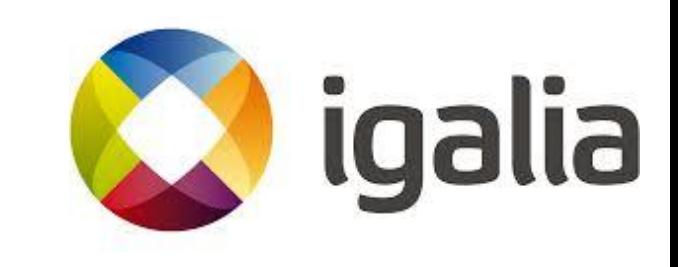